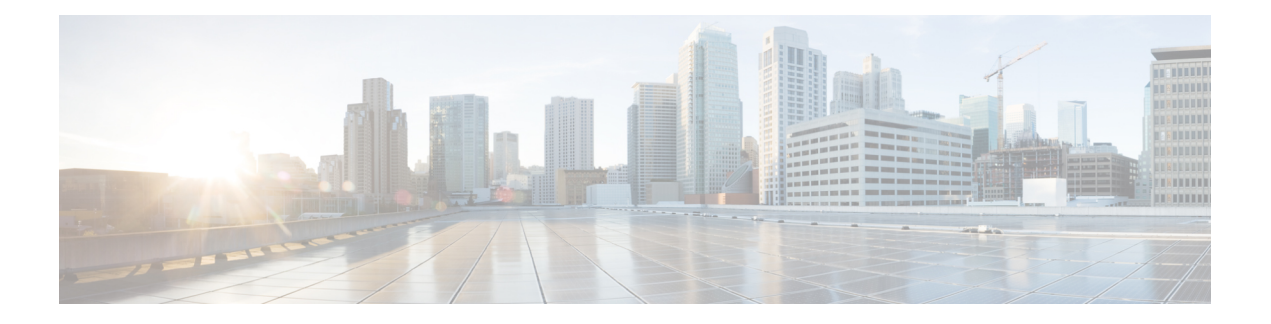

## **RCMD Commands**

This module describes the commands used to configure and diagnose RCMD.

For detailed information about RCMD concepts, configuration tasks, and examples, see the *Implementing RCMD* module in the *Routing Configuration Guide for Cisco ASR 9000 Series Routers*.

- [router-convergence,](#page-1-0) on page 2
- [monitor-convergence](#page-2-0) (IS-IS), on page 3
- [monitor-convergence](#page-3-0) (OSPF), on page 4
- [collect-diagnostics](#page-4-0) (RCMD), on page 5
- [event-buffer-size](#page-6-0) (RCMD), on page 7
- [max-events-stored](#page-7-0) (RCMD), on page 8
- [monitoring-interval](#page-8-0) (RCMD), on page 9
- node disable [\(RCMD\),](#page-10-0) on page 11
- prefix-list [\(monitor-convergence](#page-12-0) IS-IS), on page 13
- prefix-list [\(monitor-convergence](#page-14-0) OSPF), on page 15
- priority [\(RCMD\),](#page-16-0) on page 17
- protocol [\(RCMD\),](#page-18-0) on page 19
- show rcmd isis event [prefix,](#page-19-0) on page 20
- show rcmd ospf event [prefix,](#page-21-0) on page 22
- show rcmd ospf [event](#page-23-0) spf , on page 24
- [storage-location,](#page-26-0) on page 27
- [track-external-routes,](#page-28-0) on page 29
- [track-summary-routes,](#page-29-0) on page 30

#### <span id="page-1-0"></span>**router-convergence**

To configure route convergence monitoring and enter router convergence monitoring and diagnostics (rcmd) configuration mode, use the **router-convergence** command in global configuration mode. To remove all router convergence monitoring configurations and exit the rcmd mode, use the **no** form of this command.

**router-convergence** [**disable**] **no router-convergence**

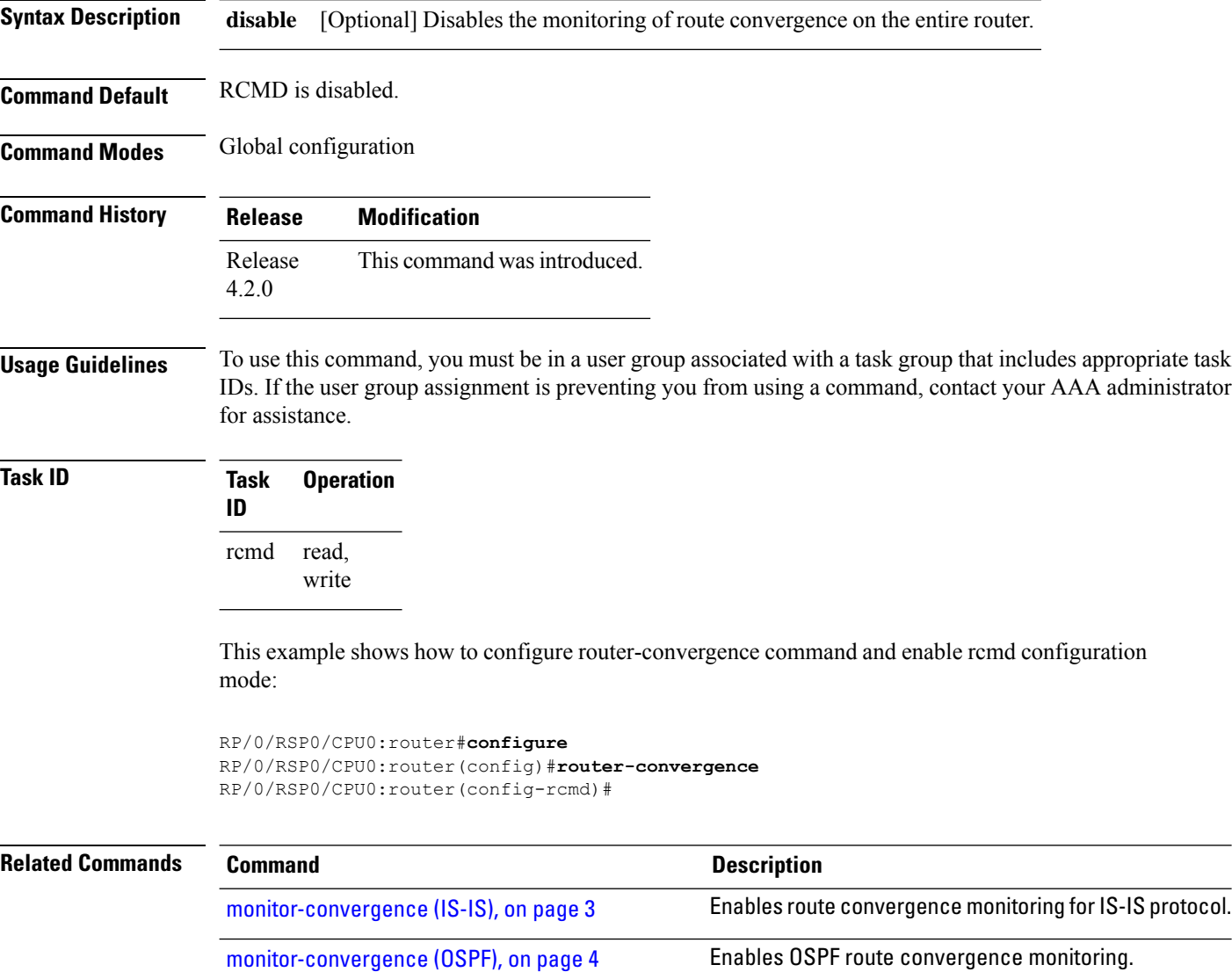

#### <span id="page-2-0"></span>**monitor-convergence (IS-IS)**

To enable route convergence monitoring for IS-IS protocol, use the **monitor-convergence** command in address family configuration mode. To disable, route convergence monitoring, use the **no** form of this command.

#### **monitor-convergence no monitor-convergence**

**Syntax Description** This command has no keywords or arguments.

**Command Default** Route convergence monitoring is disabled.

**Command Modes** Address family IPv4 unicast

Address family IPv6 unicast

Address family IPv4 multicast

Address family IPv6 multicast

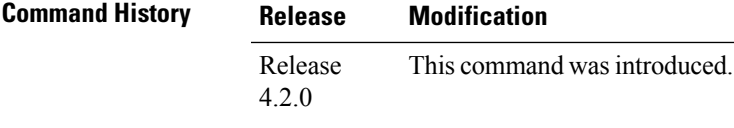

#### **Usage Guidelines** To use this command, you must be in a user group associated with a task group that includes appropriate task IDs. If the user group assignment is preventing you from using a command, contact your AAA administrator for assistance.

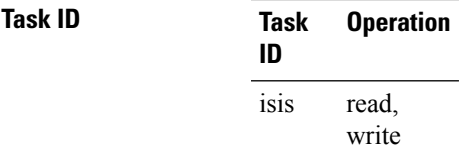

This example shows how to configure route convergence monitoring for IS-IS under IPv6 unicast SAFI:

RP/0/RSP0/CPU0:router#**configure** RP/0/RSP0/CPU0:router(config)#**router isis isp** RP/0/RSP0/CPU0:router(config-isis)#**address-family ipv6 unicast** RP/0/RSP0/CPU0:router(config-isis-af)#**monitor-convergence**

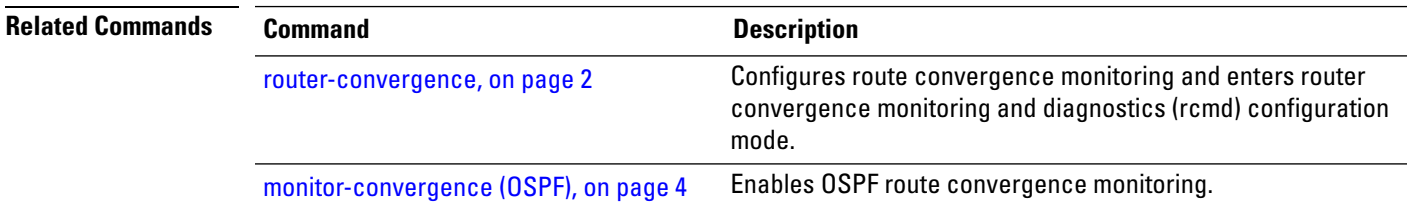

### <span id="page-3-0"></span>**monitor-convergence (OSPF)**

To enable OSPF route convergence monitoring, use the **monitor-convergence** command in router OSPF configuration mode. To disable OSPF route convergence monitoring, use the **no** form of this command.

#### **monitor-convergence no monitor-convergence**

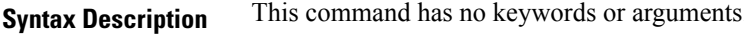

**Command Default** Monitor Convergence is disabled.

**Command Modes** Router configuration

**Command History Release Modification** Release This command was introduced. 4.2.0

#### **Usage Guidelines** To use this command, you must be in a user group associated with a task group that includes appropriate task IDs. If the user group assignment is preventing you from using a command, contact your AAA administrator for assistance.

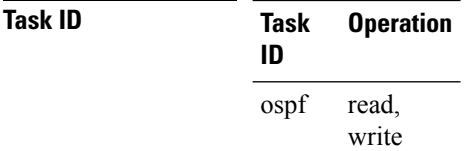

This example shows how to enable route convergence monitoring for an OSPF process:

```
RP/0/RSP0/CPU0:router#configure
RP/0/RSP0/CPU0:router(config)#router ospf 100
RP/0/RSP0/CPU0:router(config-ospf)#monitor-convergence
```
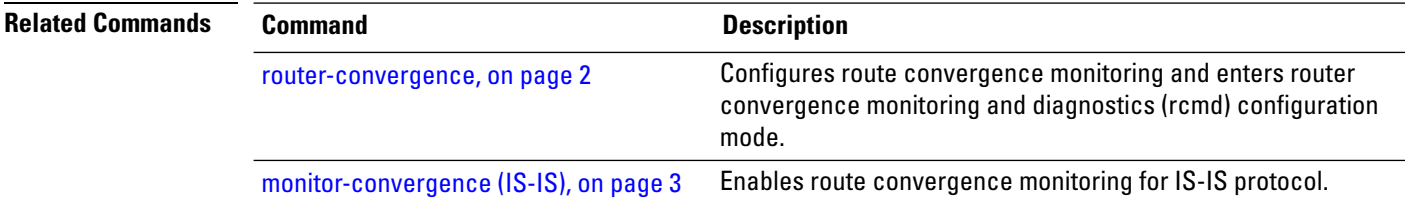

### <span id="page-4-0"></span>**collect-diagnostics (RCMD)**

To collect diagnostics on specified node, use the **collect-diagnostic** command in router-convergence configuration mode. To disable collection of diagnostics, use the **no** form of this command.

**collect-diagnostics** *location* **no collect-diagnostics** *location*

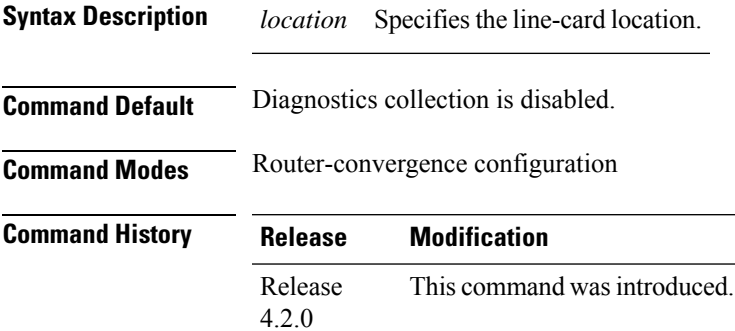

**Usage Guidelines** To use this command, you must be in a user group associated with a task group that includes appropriate task IDs. If the user group assignment is preventing you from using a command, contact your AAA administrator for assistance.

> For enabling diagnostics collection on specific line-card locations, you can user can specify partially qualified semantics. However, it is not allowed to configure over-lapping locations so as to avoid errors. The following combinations of Rack and Slot are accepted:

- $*$  \*/\*/\*
- $R/*/*$
- $R/S/*$

If a wildcard combination for any location is already disabled, then any other combination that overlaps with it would be rejected. For example,

- If \*/\*/\* is disabled, then all other disable commands will be rejected
- If  $R/*$  is disabled, then disable for  $*/*/*$  and  $R/S/*$  will be rejected
- If R/S/\* is disabled, then disable for  $\frac{\ast}{\ast}$  and R/ $\frac{\ast}{\ast}$  will be rejected

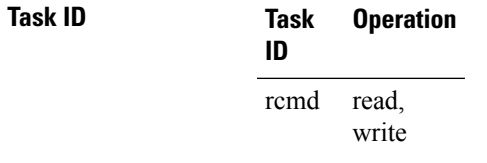

This example shows how to enable RCMD diagnostics collection on node 0/3/CPU0:

RP/0/RSP0/CPU0:router#**configure** RP/0/RSP0/CPU0:router#**router-convergence** RP/0/RSP0/CPU0:router(config-rcmd)#**collect-diagnostics 0/3/CPU0**

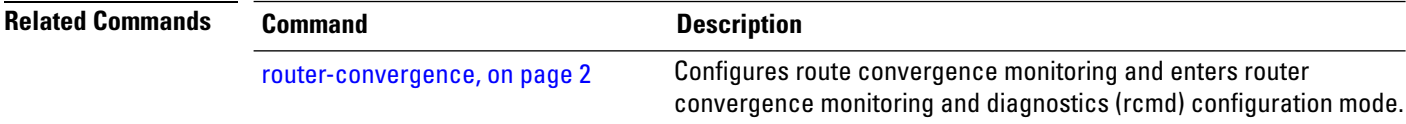

### <span id="page-6-0"></span>**event-buffer-size (RCMD)**

To specify event buffer size (in terms of number of events) for storing event traces, use the **event-buffer-size** command in router-convergence configuration mode. To disable buffer size configuration, use the **no** form of this command.

**event-buffer-size** *number* **no event-buffer-size**

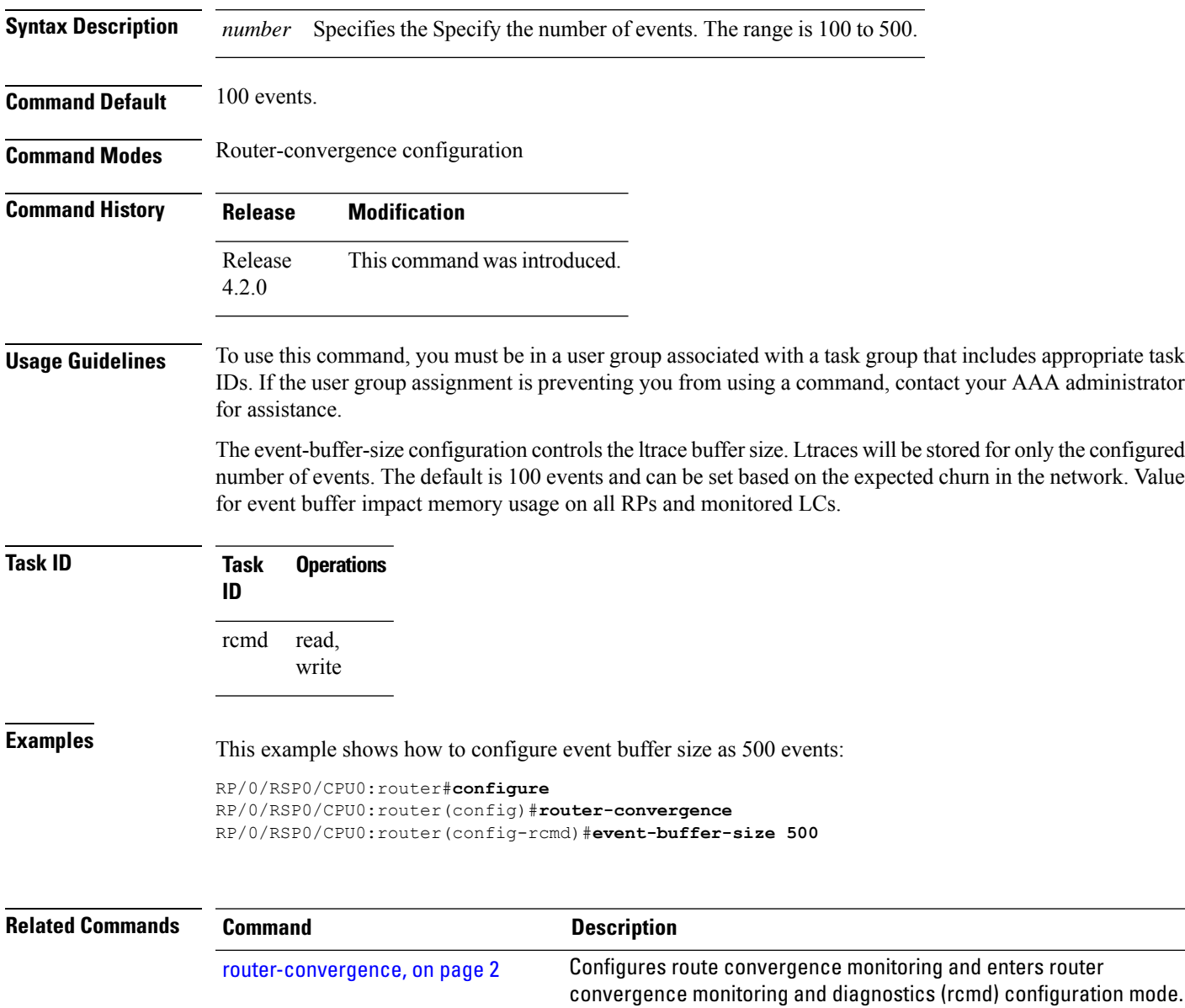

# <span id="page-7-0"></span>**max-events-stored (RCMD)**

To configure maximum number of events to be stored in the RCMD server, use the **max-events-stored** command in router-convergence configuration mode. To remove the number of events to be stored, use the **no** form of this command.

**max-events-stored** *number*

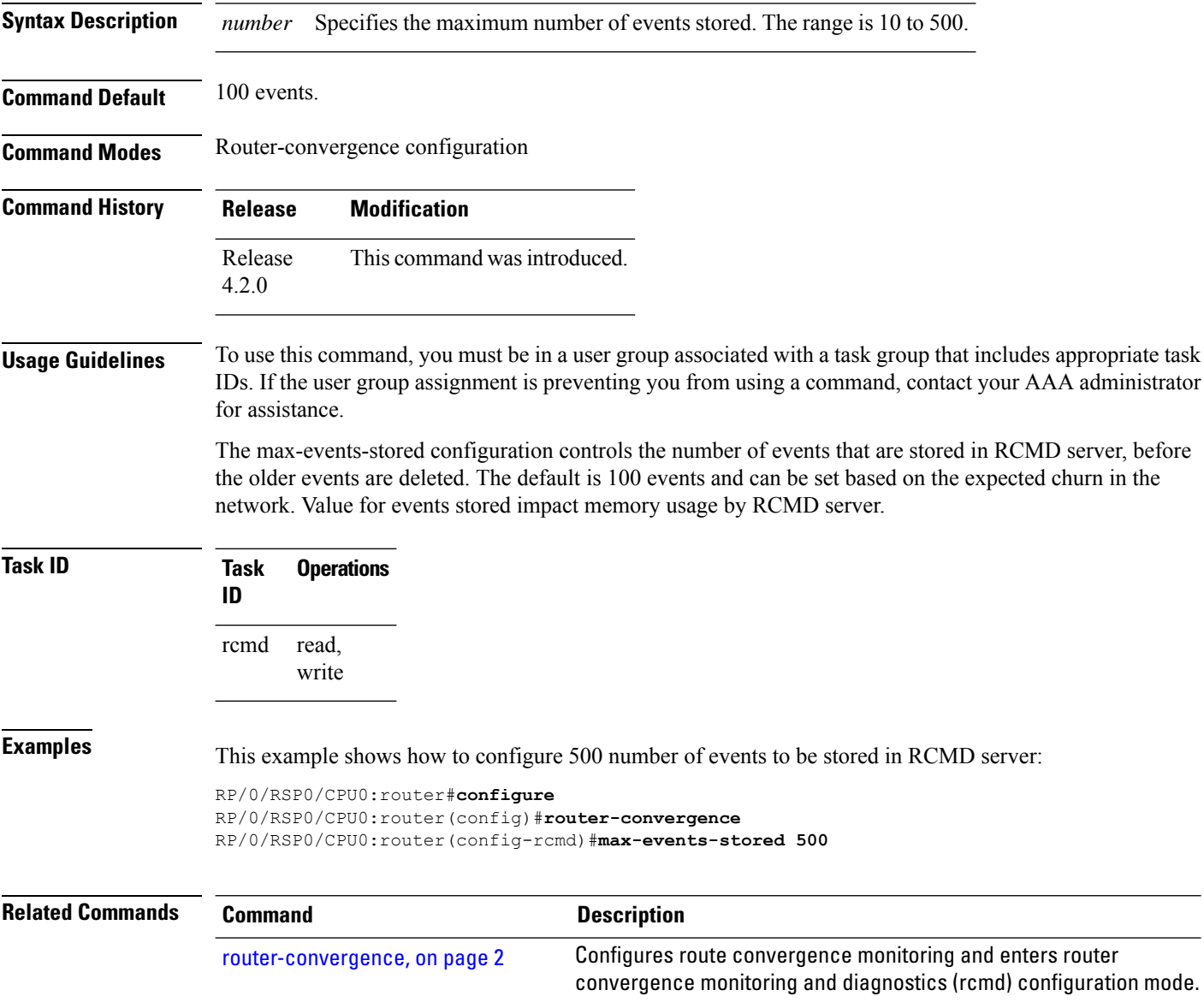

### <span id="page-8-0"></span>**monitoring-interval (RCMD)**

To configure interval (in minutes) in which to collect logs, use the **monitoring-interval** command in router-convergence configuration mode. To disable monitoring interval configuration, use the **no** form of this command.

**monitoring-interval** *minutes* **no monitoring-interval** *minutes*

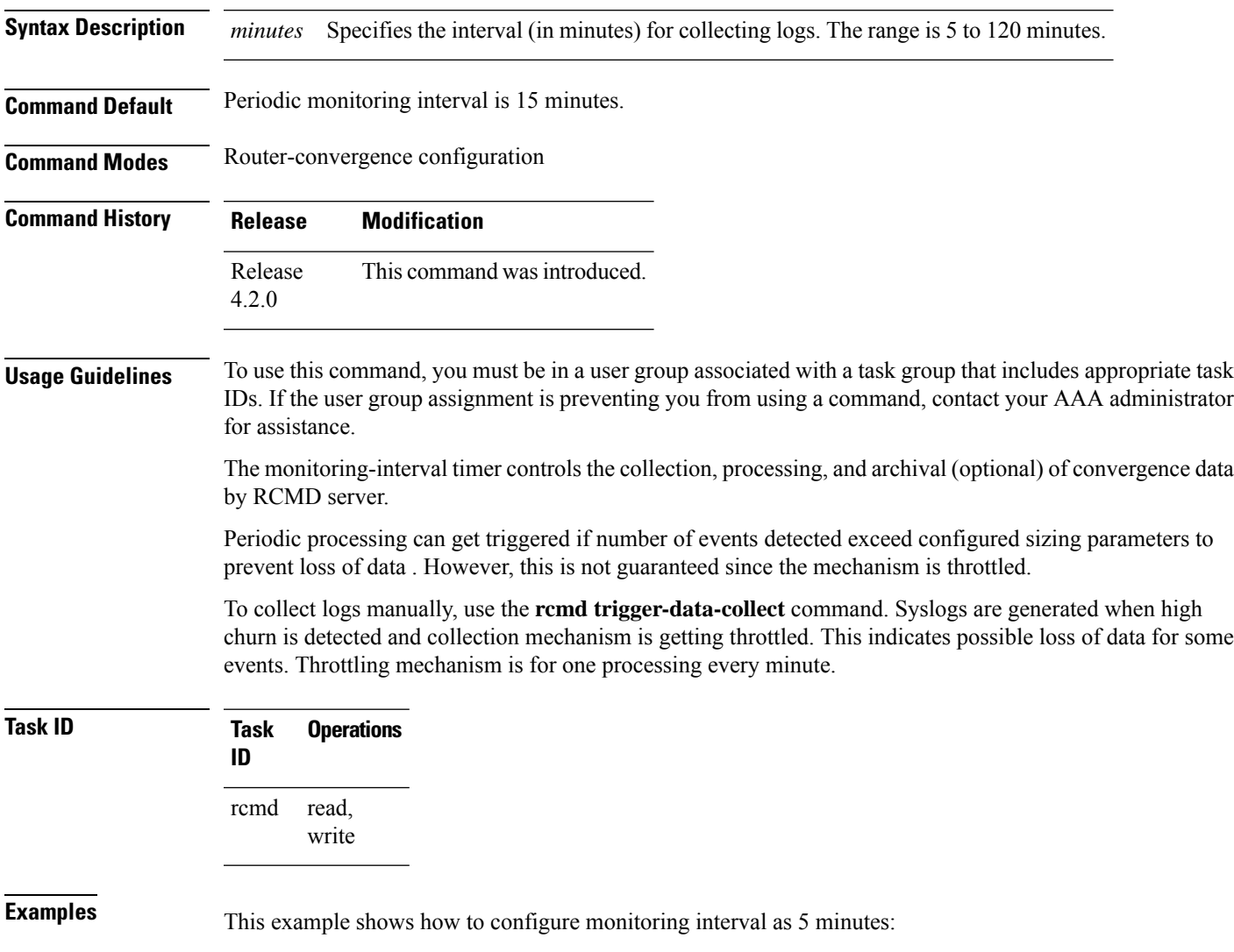

RP/0/RSP0/CPU0:router#**configure** RP/0/RSP0/CPU0:router(config)#**router-convergence** RP/0/RSP0/CPU0:router(config-rcmd)#**monitoring-interval 5**

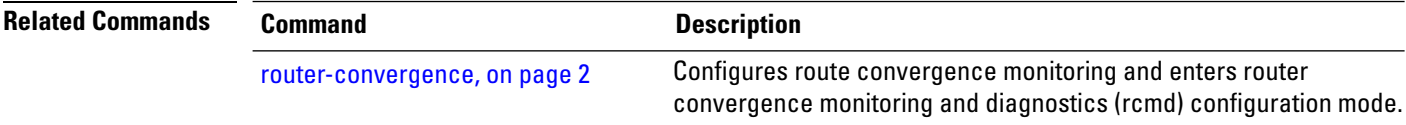

### <span id="page-10-0"></span>**node disable (RCMD)**

To disable monitoring of route convergence on specified location, use the **node disable** command in router-convergence configuration mode. To reinstate, monitoring on specified location, use the **no** form of this command.

**node** *node-id* **disable no node** *node-id* **disable**

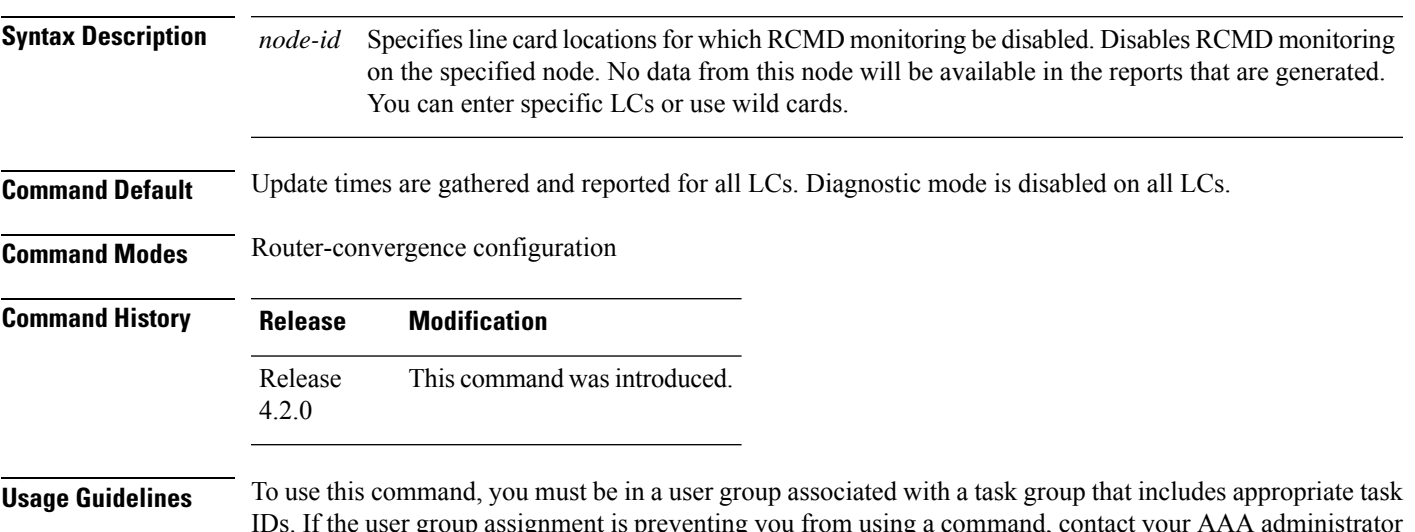

IDs. If the user group assignment is preventing you from using a command, contact your AAA administrator for assistance.

> Disable monitoring on specific LCs or racks for better scalability. Disable monitoring on LCs whose update times is not going to impact the core IGP/LDP convergence that RCMD is measuring.

> On LCs where monitoring is enabled, the diagnostic mode can be enabled (with threshold value) for triggering script using EEM infra for debug data collection from the router. Use diagnostic mode only for debugging purpose since it is more CPU intensive as compared to normal RCMD monitoring.

Only the following combinations of Rack and Slot are acceptable:

- $*$  \*/\*/\*
- $R/*$
- R/S/\*

If a wildcard combination for any location is already disabled, then any other combination that overlaps with it would be rejected. For example,

- If \*/\*/\* is disabled, then all other disable commands would be rejected
- If  $R/*/*$  is disabled, then disable for  $*/*/*$  and  $R/S/*$  would be rejected
- If R/S/\* is disabled, then disable for  $*/*/*$  and R/ $*/*$  would be rejected

I

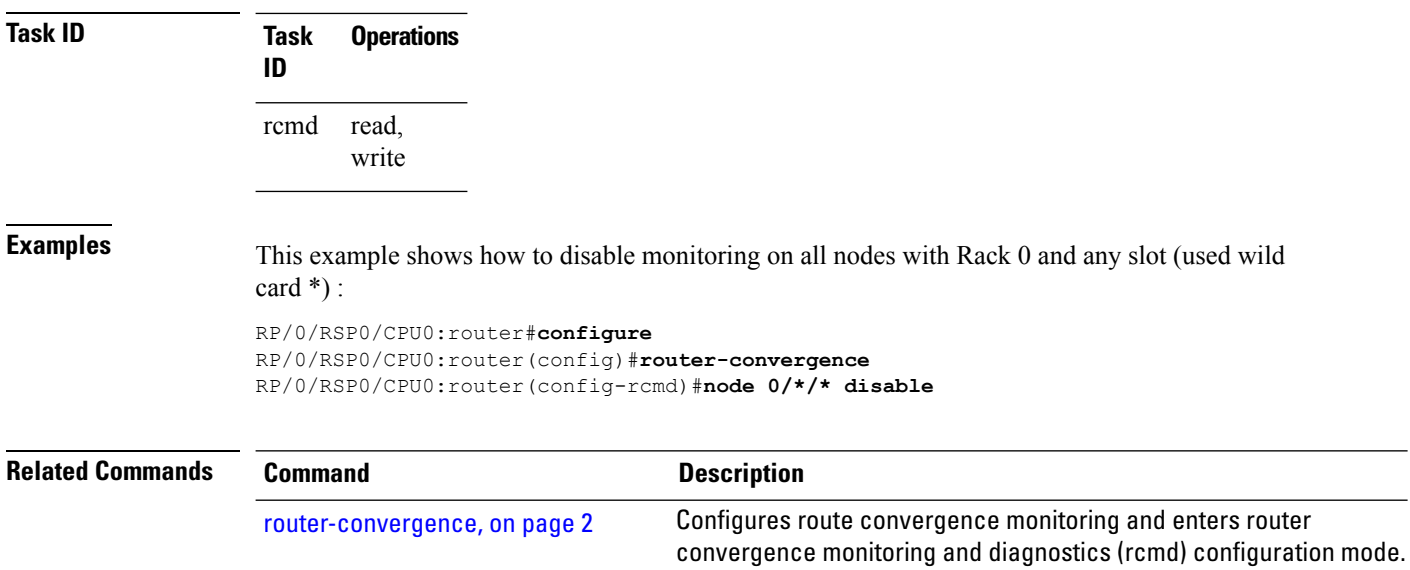

# <span id="page-12-0"></span>**prefix-list (monitor-convergence IS-IS)**

To enable individual prefix monitoring for IS-IS prefixes, use the prefix-list command in Router IS-IS monitor-convergence configuration mode. To disable individual prefix monitoring, use the no form of this command.

**prefix-list** *prefix-list-name* **no prefix-list** *prefix-list-name*

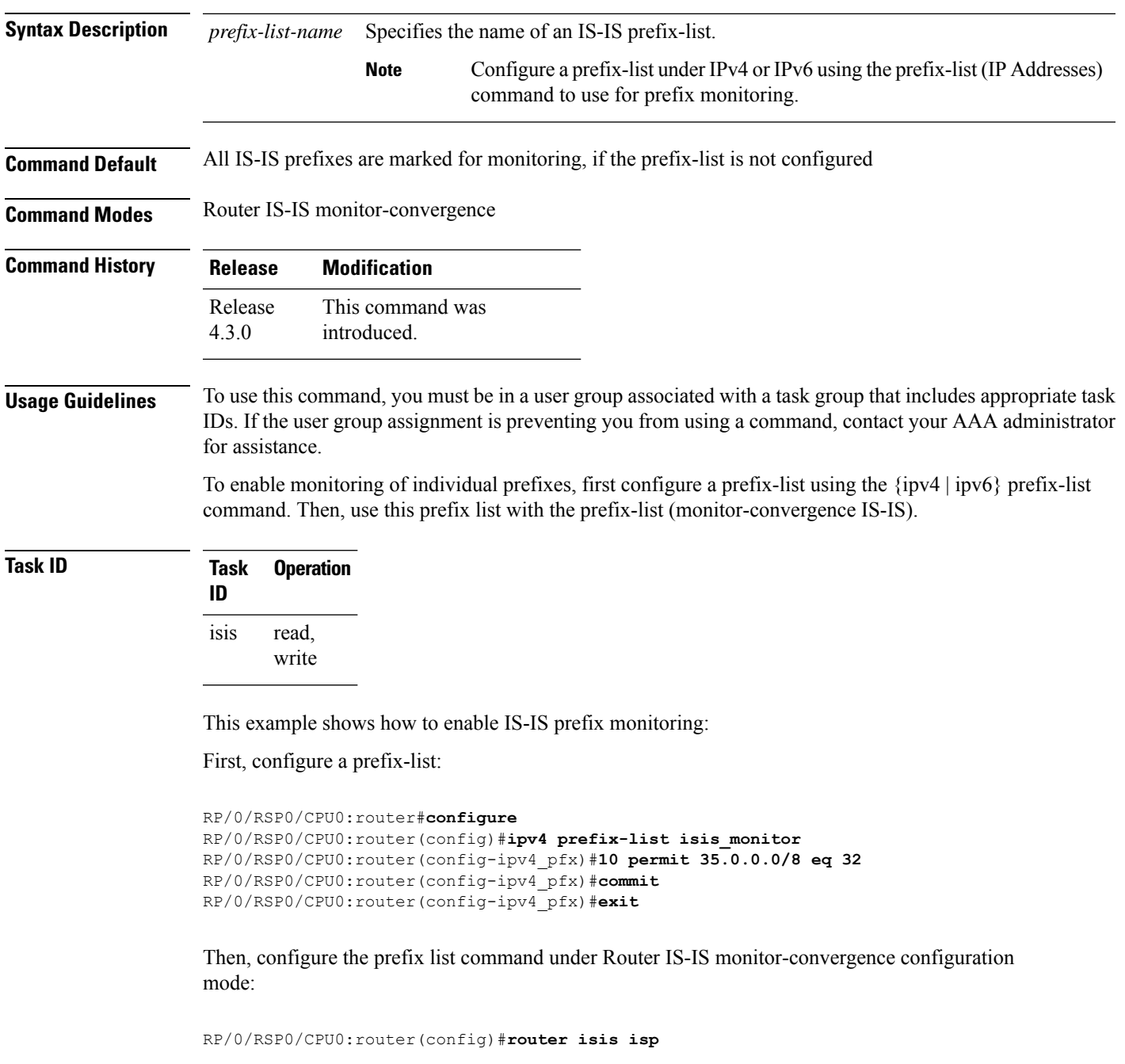

```
RP/0/RSP0/CPU0:router(config-isis)#address-family ipv4 unicast
RP/0/RSP0/CPU0:router(config-isis-af)#monitor-convergence
RP/0/RSP0/CPU0:router(config-isis-af-rcmd)#prefix-list isis_monitor
```
### <span id="page-14-0"></span>**prefix-list (monitor-convergence OSPF)**

To enable individual prefix monitoring for OSPF prefixes, use the **prefix-list** command in Router OSPF monitor-convergence configuration mode. To disable individual prefix monitoring, use the **no** form of this command.

**prefix-list** *prefix-list-name* **no prefix-list** *prefix-list-name*

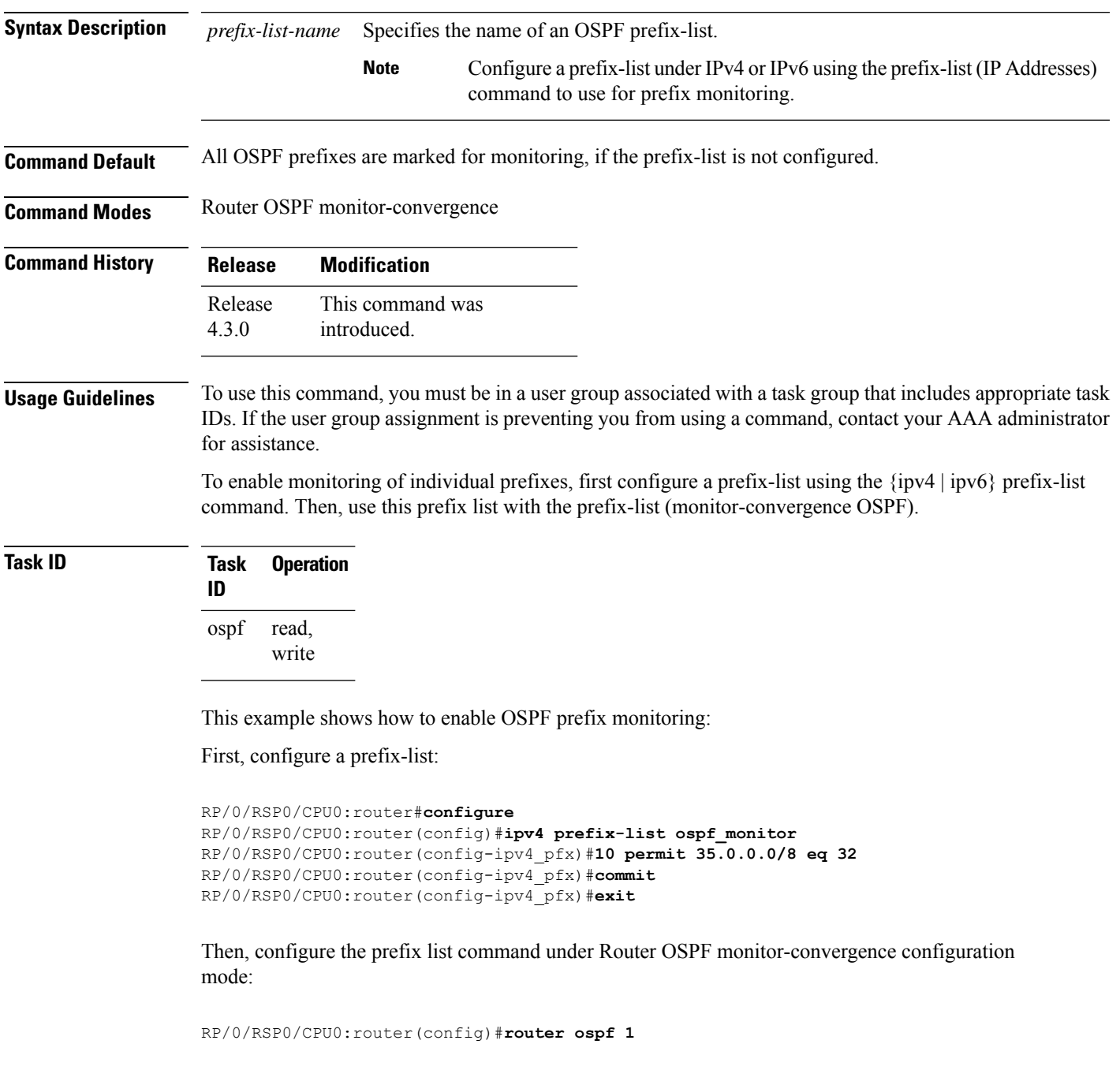

RP/0/RSP0/CPU0:router(config-ospf)#**monitor-convergence** RP/0/RSP0/CPU0:router(config-ospf-af-rcmd)#**prefix-list ospf\_monitor**

### <span id="page-16-0"></span>**priority (RCMD)**

To configure RCMD reporting parameters for low/high/critical/medium priority updates, use the **priority** command in RCMD protocol configuration mode. To disable setting up priority use the **no** form of this command.

**priority** {**Critical** | **High** | **Low** | **Medium**} [**disable**] [**leaf-network** *leaf-network-number*] [**threshold** *value*]

**no priority** {**Critical** | **High** | **Low** | **Medium**}

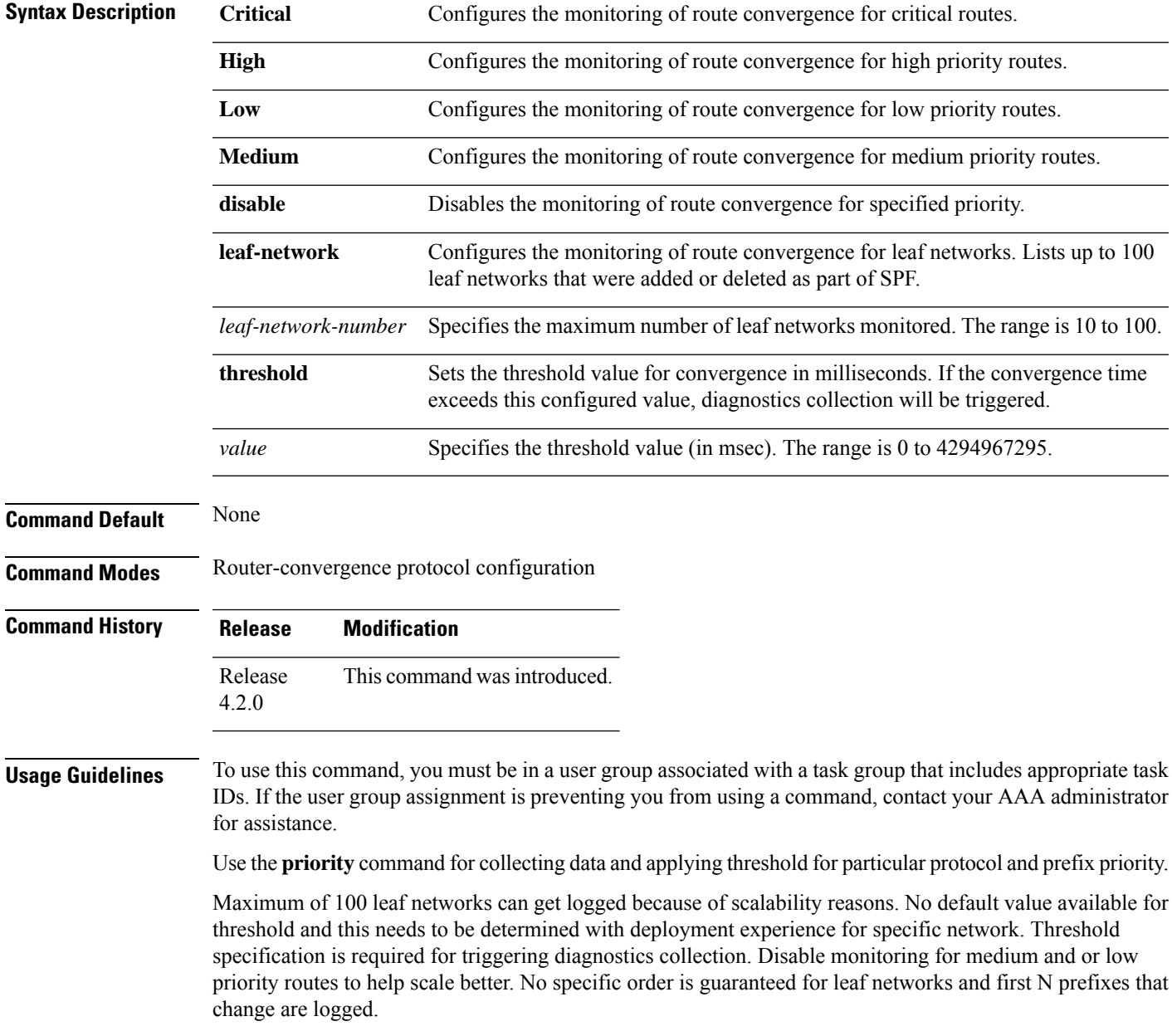

I

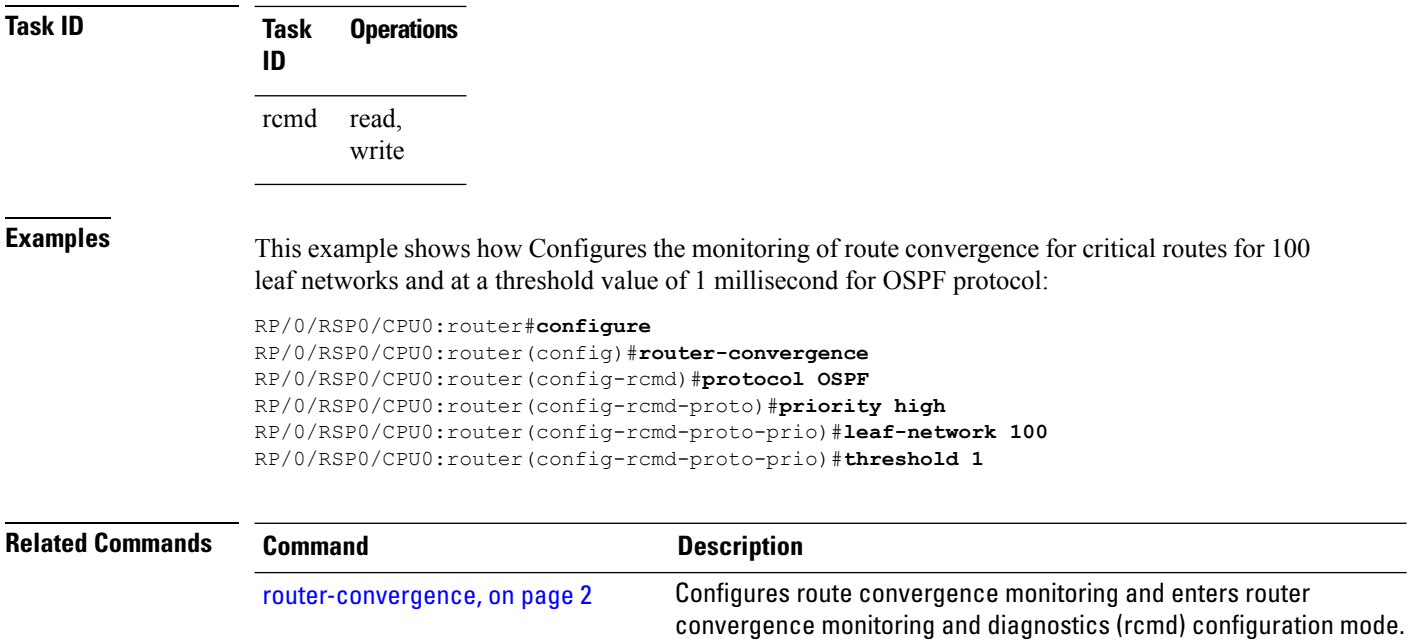

# <span id="page-18-0"></span>**protocol (RCMD)**

To specify the protocol for which to configure RCMD parameters, use the **protocol** command in router-convergence configuration mode. To remove the protocol from RCMD, use the**no** form of this command.

**protocol** {**ISIS** | **OSPF**} **no protocol** {**ISIS** | **OSPF**}

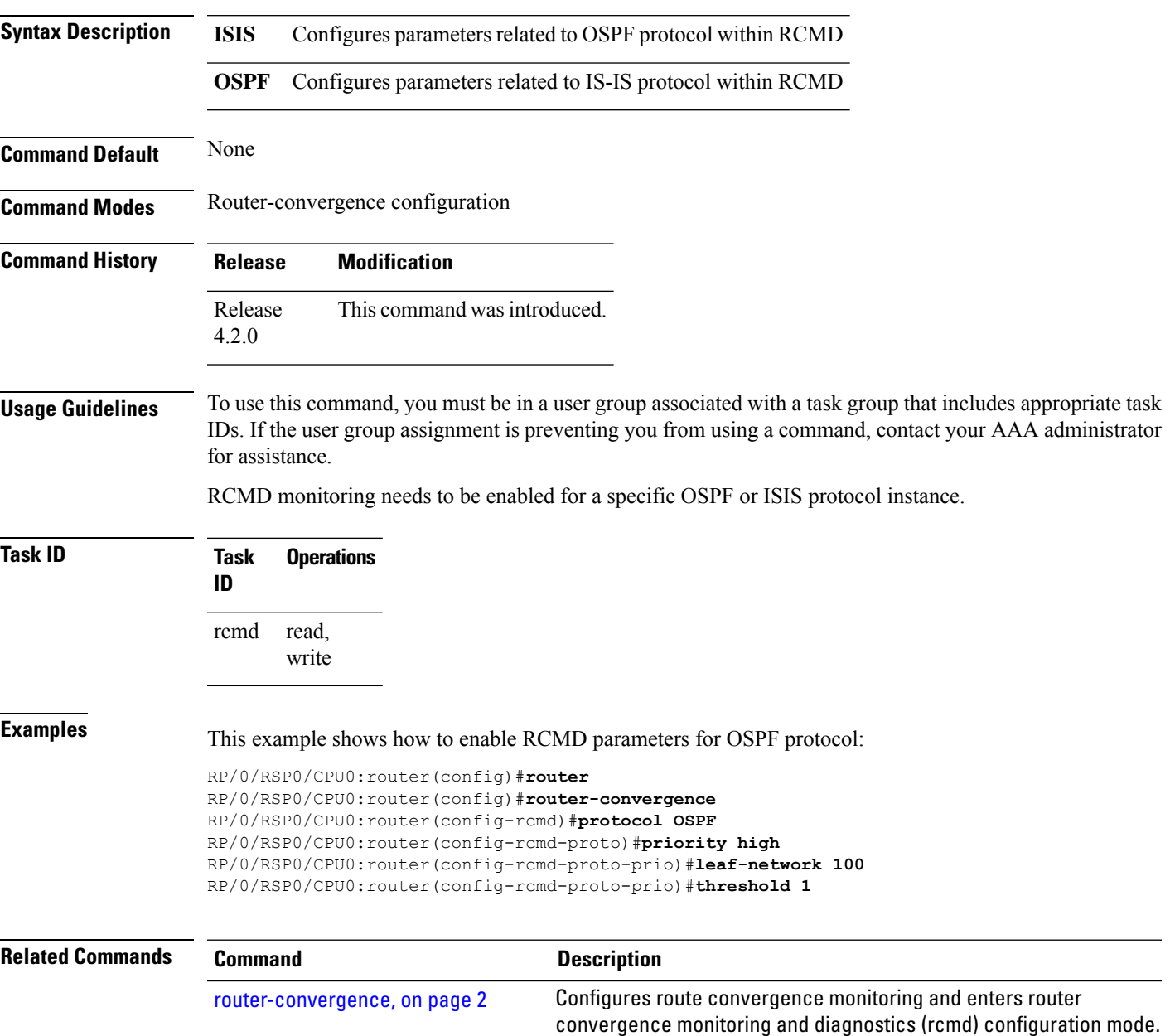

# <span id="page-19-0"></span>**show rcmd isis event prefix**

To display the details of the individual IS-IS prefix events, use the show rcmd isis event prefix command in EXEC mode.

**show rcmd isis** *isis-instance* **event prefix** [{*event-numberprefix* | **after** *event\_number*|**last** *event\_number* | **priority** {**critical** | **high** | **low** | **medium**} | **threshold-exceeded**}] [**detail**] [**xml**]

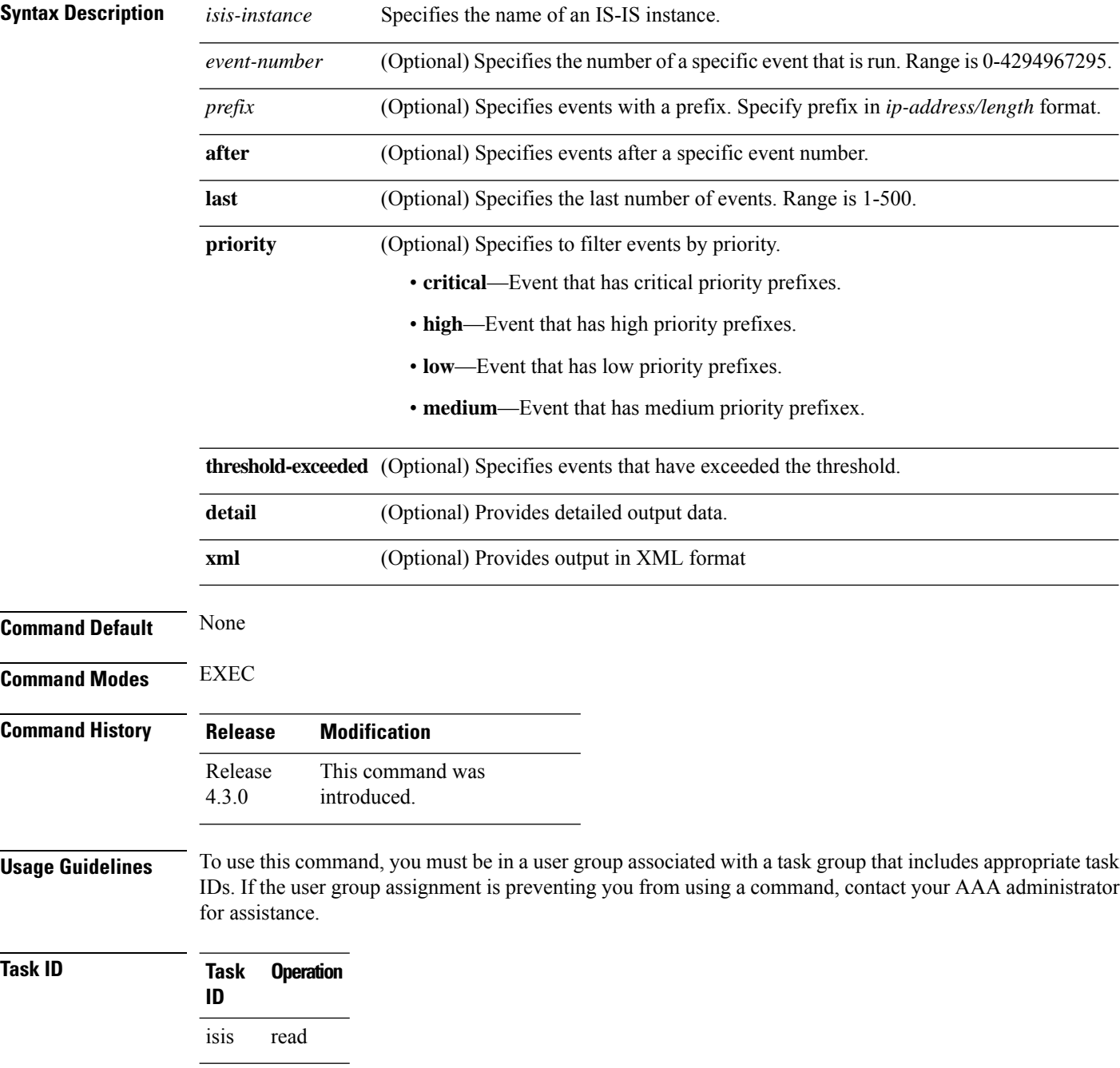

This is sample output from the **show rcmd isis event prefix** command:

RP/0/RSP0/CPU0:router#**show rcmd isis isp event prefix**

### <span id="page-21-0"></span>**show rcmd ospf event prefix**

**show rcmd ospf** *ospf-instance* **event prefix** [{*event\_numberprefix* | **after** *event\_number* | **last** *event\_number* | **priority** {**critical** | **high** | **low** | **medium**} | **threshold-exceeded**}] [**detail**] [**xml**]

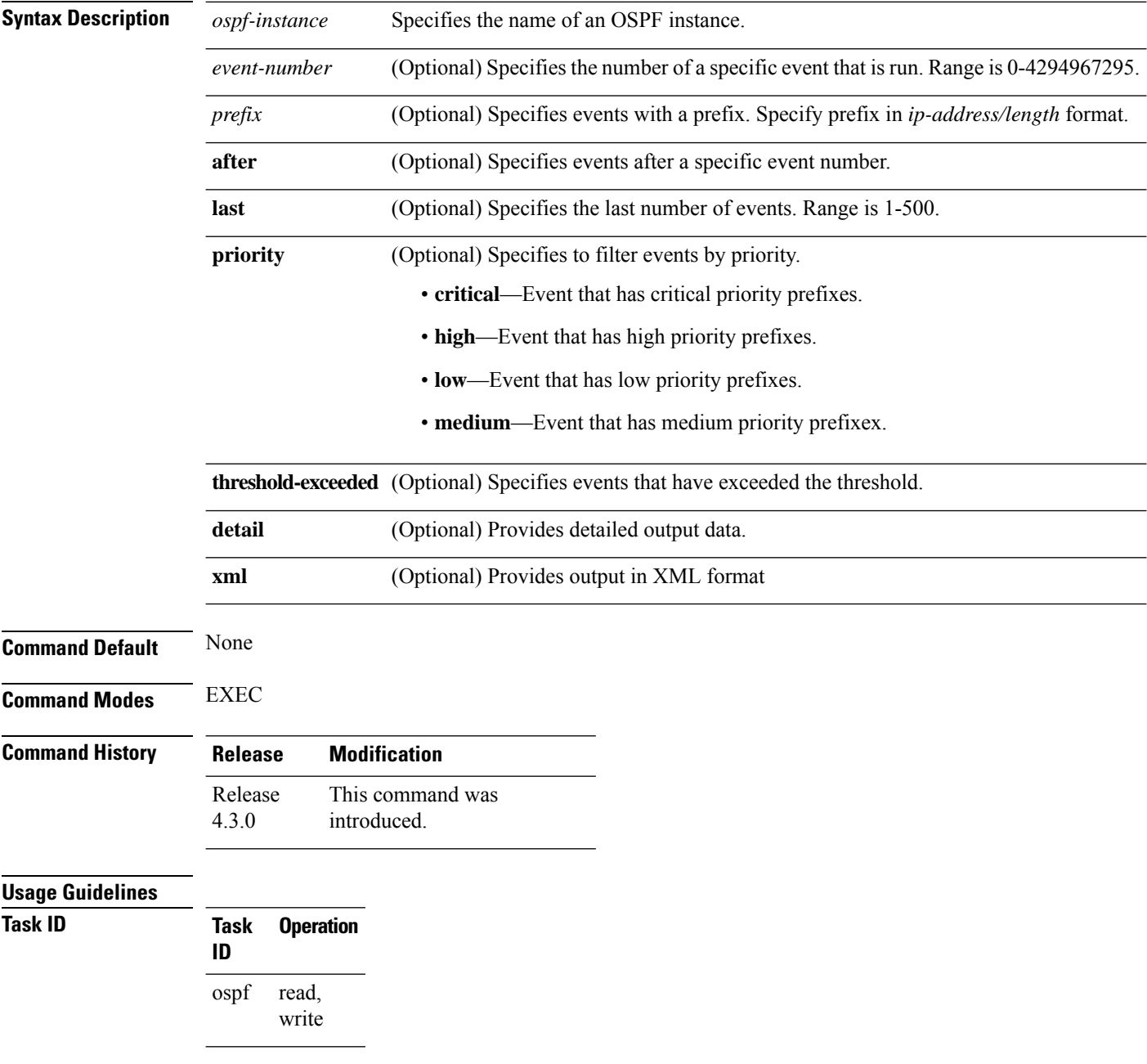

This is sample output from **show rcmd ospf event prefix** command:

OSPF process: 1

 $\mathbf{l}$ 

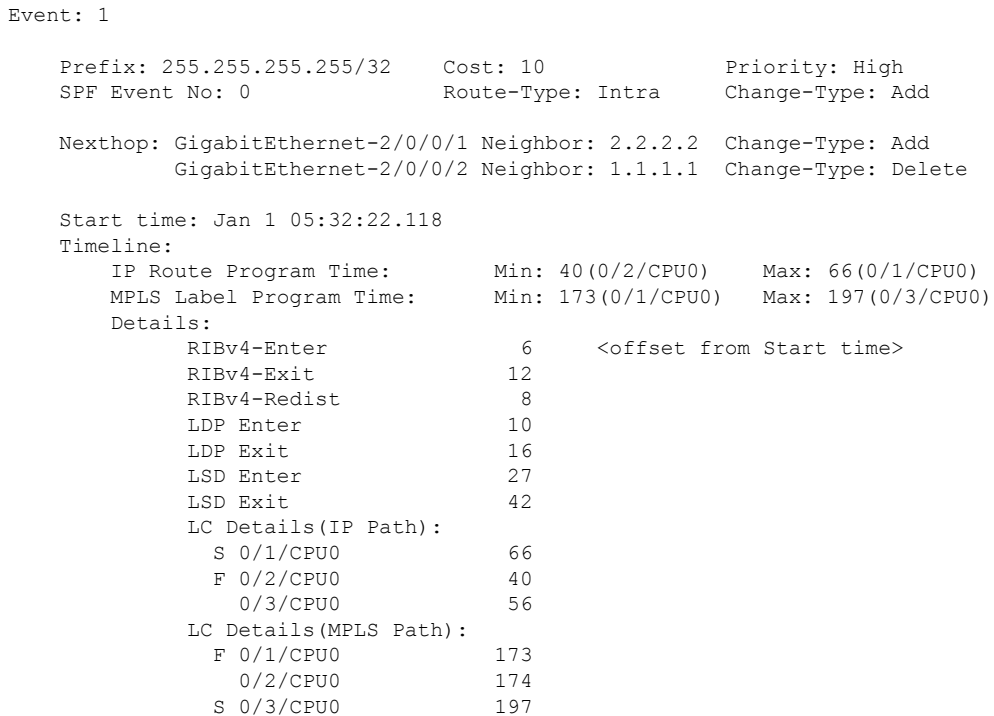

### <span id="page-23-0"></span>**show rcmd ospf event spf**

To display route convergence monitoring and diagnostics information for OSPF shortest path first events, use the **show rcmd ospf event spf** command in EXEC mode.

**show rcmd ospf** *ospf-instance* **event spf** [{*spf-run* | **after** | **last** | **no-route-change** | **pending** | **route-change** | **threshold-exceeded**}] [**detail**] [**xml**]

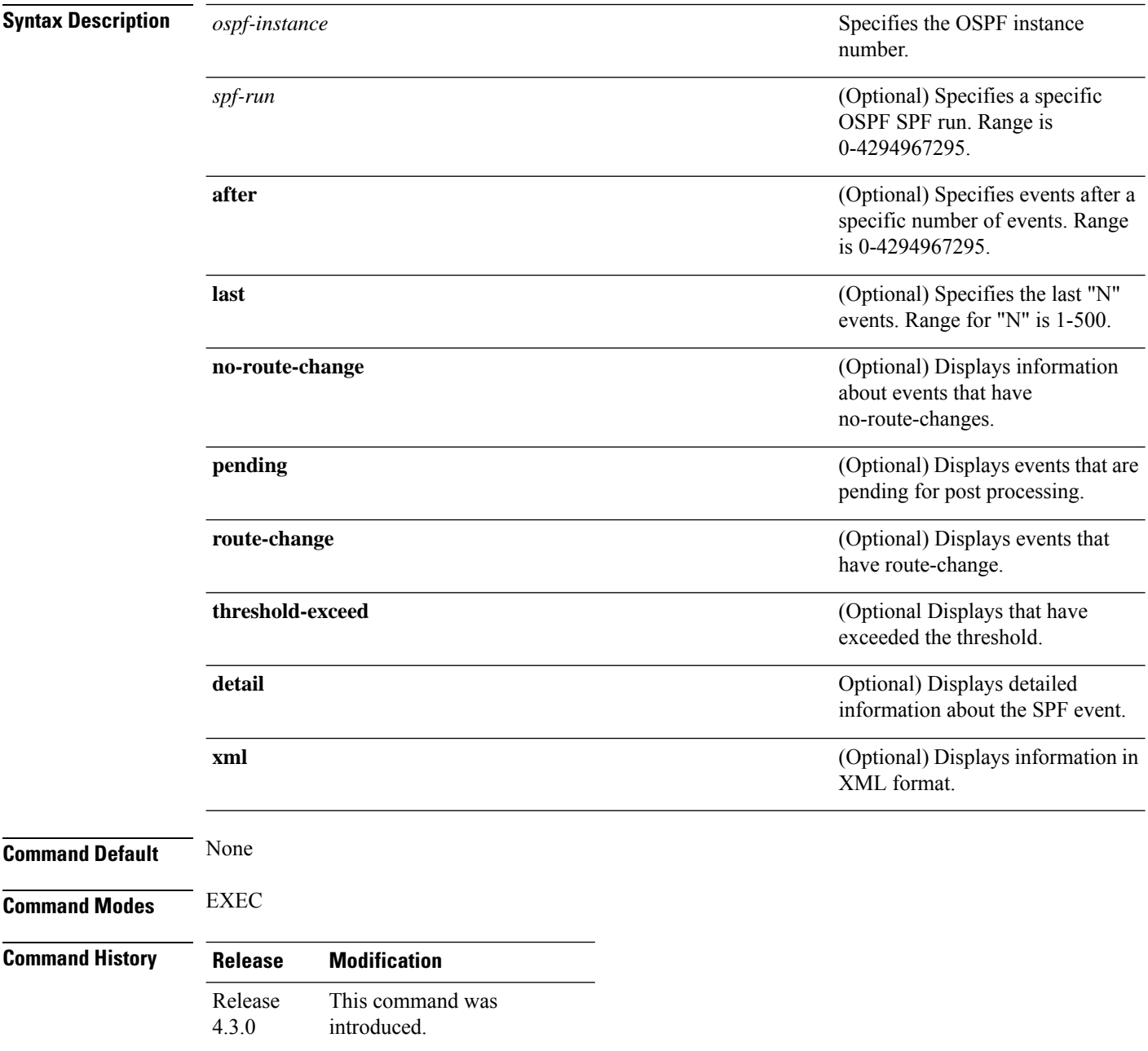

#### **Usage Guidelines** To use this command, you must be in a user group associated with a task group that includes appropriate task IDs. If the user group assignment is preventing you from using a command, contact your AAA administrator for assistance.

#### **Task ID Task Operation ID**

This is sample output from the show rcmd ospf event spf command:

```
RP/0/RSP0/CPU0:router#show rcmd ospf 1 event spf last 1 detail
Event Status:
^{\wedge} no route change # threshold exceeded \sim incomplete data * collection pending
OSPF process: 1
SPF run: 16
   Trigger: Apr 10 23:07:01.614 Start: 0 Duration: 2
   Dijkstra Statistics: Runs: 1 LSA changes: 0
   IA/Ext Statistics: Runs: 4 LSA processed: 36
   Timeline Summary:
      Priority: Critical
         Route Count: Added: 18 Deleted: 0 Modified:
 \OmegaFRR Coverage: Routes: 9/9(100%) Paths: 18/18(100%)
         IP Route Program Time: Min: 9(0/2/CPU0) Max: 11(0/3/CPU0)
         MPLS Label Program Time: Min: 18(0/1/CPU0) Max: 22(0/3/CPU0)
      Priority: High
         Route Count: \qquad \qquad \qquad \text{Added:} \quad 18 \qquad \qquad \text{Deleted:} \quad 0 \qquad \qquad \text{Modified:}\OmegaFRR Coverage: Routes: 9/9(100%) Paths: 18/18(100%)
         IP Route Program Time: Min: 11(0/1/CPU0) Max: 12(0/2/CPU0)
         MPLS Label Program Time: Min: 21(0/2/CPU0) Max: 25(0/3/CPU0)
      Priority: Medium
         Route Count: Added: 18 Deleted: 0 Modified:
 0
         FRR Coverage: Routes: 9/9(100%) Paths: 18/18(100%)
         IP Route Program Time: Min: 12(0/3/CPU0) Max: 15(0/2/CPU0)
         MPLS Label Program Time: Min: 22(0/2/CPU0) Max: 26(0/3/CPU0)
      Priority: Low
         Route Count:                         Added: 21           Deleted: 0         Modified:
 \OmegaFRR Coverage: Routes: 10/10(100%) Paths: 21/21(100%)
         IP Route Program Time: Min: 14(0/1/CPU0) Max: 19(0/3/CPU0)
         MPLS Label Program Time: Min: 28(0/1/CPU0) Max: 33(0/2/CPU0)
```
Dijkstra Info:

 $\mathbf I$ 

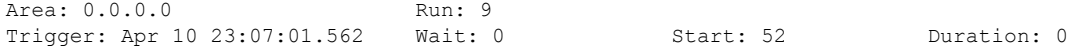

# <span id="page-26-0"></span>**storage-location**

To specify where to store the extended routing-diagnostics that are collected when threshold exceeds, use the **storage-location**command in router-convergence configuration mode. To disable storing routing-diagnostics to a specific location, use the **no** form of this command.

**storage-location** [{**diagnostics** *directory-path* | **diagnostics-size** *maximum-directory-size* | **reports** *directory-path* | **reports-size** *maximum-directory-size*}] **no storage-location**

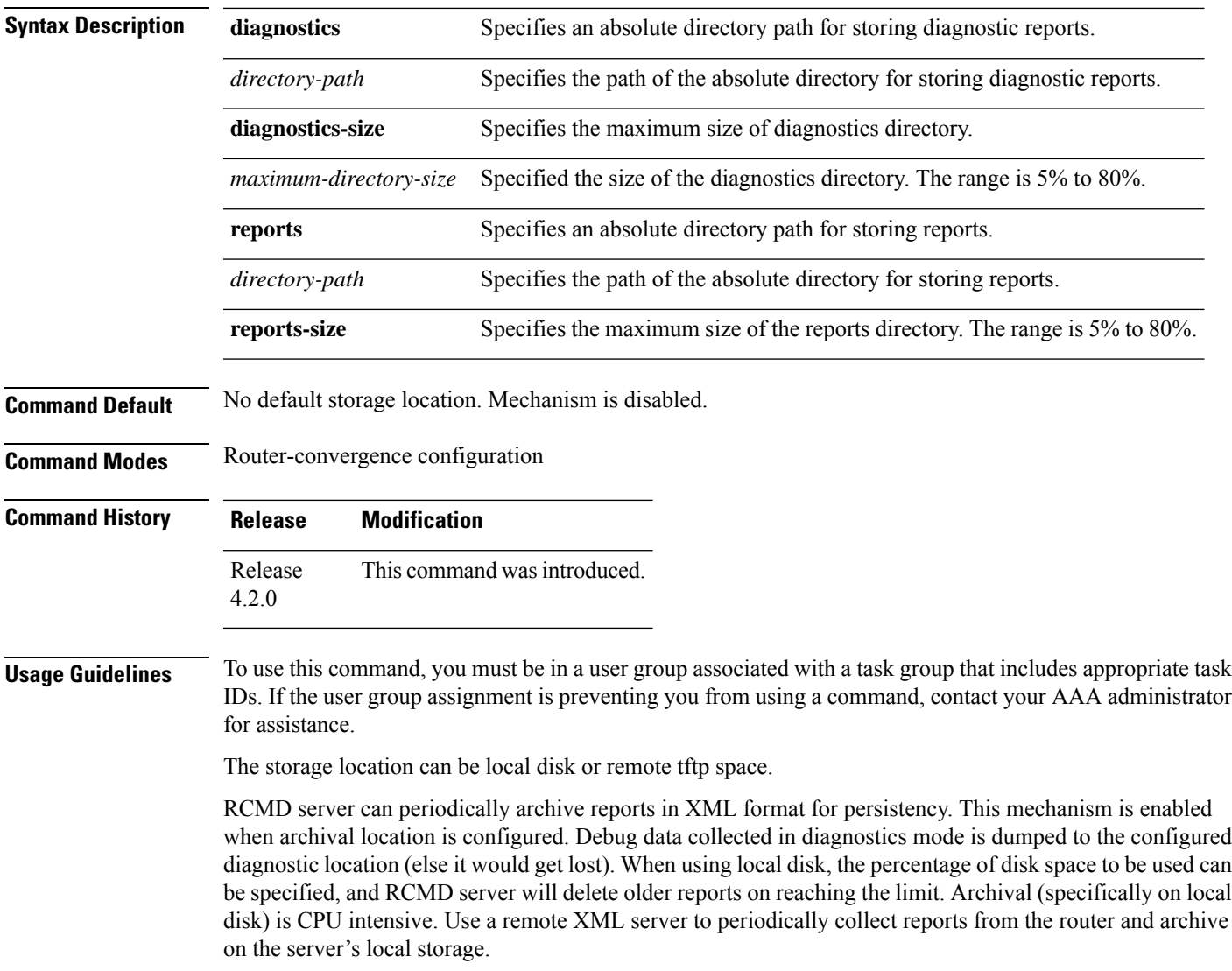

I

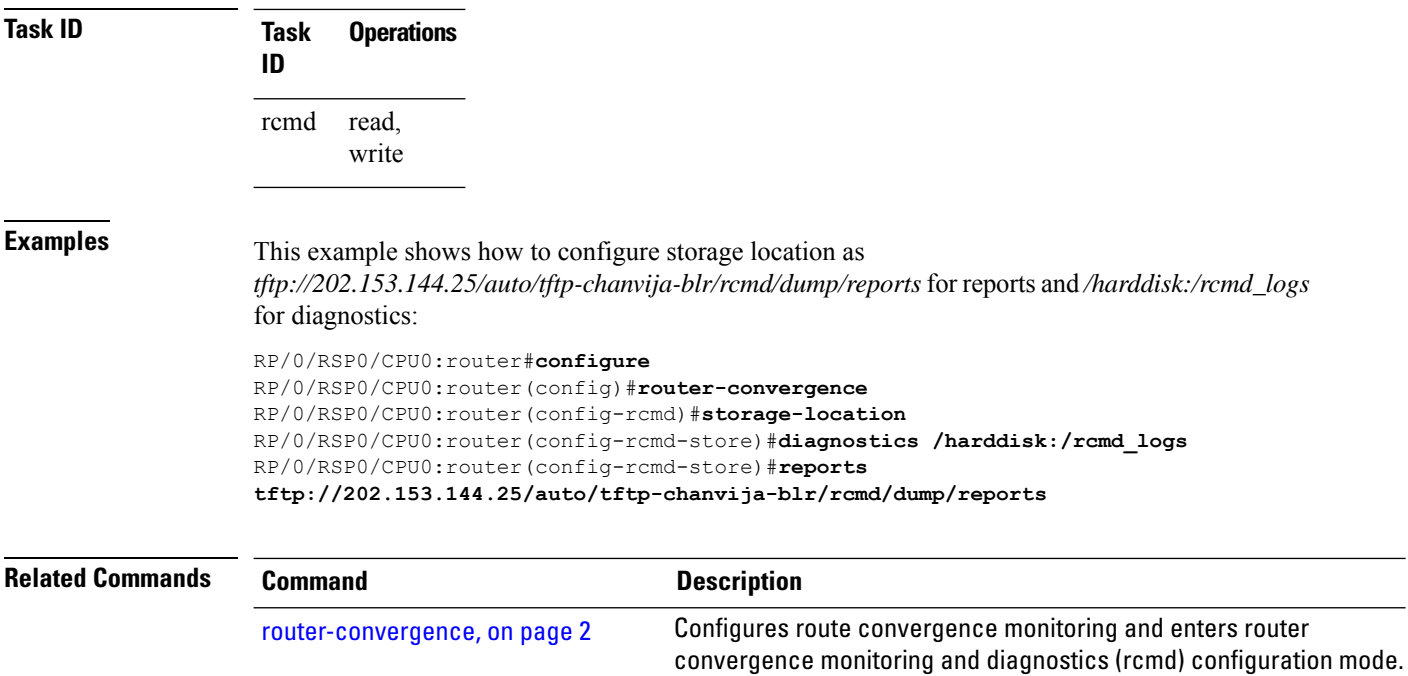

Π

### <span id="page-28-0"></span>**track-external-routes**

To enable tracking of external (Type-3/5/7) LSAs prefix monitoring, use the track-external-routes command in Router OSPF monitor-convergence configuration mode. To disable, tracking of external LSAs prefix monitoring, use the no form of this command.

#### **track-external-routes no track-external-routes**

This command has no keywords or arguments.

**Command Default** Route OSPF monitor-convergence

**Command Modes** External LSAs prefix monitoring is disabled.

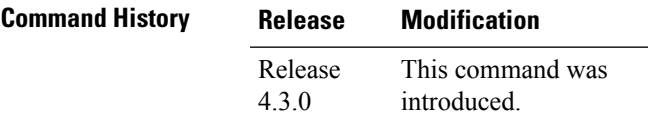

#### **Usage Guidelines** To use this command, you must be in a user group associated with a task group that includes appropriate task IDs. If the user group assignment is preventing you from using a command, contact your AAA administrator for assistance.

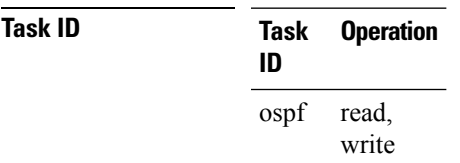

This example shows how to enable tracking of external LSAs prefix monitoring:

```
Router#configure
Router(config)#router ospf 100
Router(config-ospf)#monitor-convergence
Router(config-ospf-af-rcmd)#track-external-routes
```
### <span id="page-29-0"></span>**track-summary-routes**

To enable tracking of summary (inter-area) routes prefix monitoring, use the track-summary-routes command in Router OSPF monitor-convergence configuration mode. To disable tracking of summary router prefix monitoring, use the no form of this command.

#### **track-summary-routes no track-summary-routes**

This command has no keywords or arguments.

**Command Default** Router OSPF monitor-convergence

**Command Modes** Summary routes prefix monitoring is disabled.

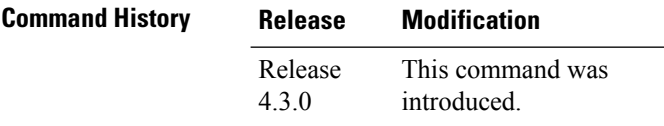

#### **Usage Guidelines** To use this command, you must be in a user group associated with a task group that includes appropriate task IDs. If the user group assignment is preventing you from using a command, contact your AAA administrator for assistance.

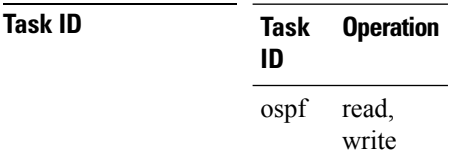

This example shows how to enable tracking of summary routes prefix monitoring:

```
Router#configure
Router(config)#router ospf 100
Router(config-ospf)#monitor-convergence
Router(config-ospf-af-rcmd)#track-summary-routes
```